## Athenaeum Library Software Martin Sep 2015

#### Athenaeum Pro 2015

The upgrade\* for Athenaeum Pro is now available. Athenaeum Pro 2015 is a refinement of Athenaeum Pro 2014, rolling in many of the subsequent changes that were introduced after the initial release of Athenaeum Pro 2014; as well as a number of changes below the surface and a number of features requested by librarians.

You can read the change notes here: http:// [www.librarysoftware.co.nz/downloadspro/doc/](http://www.librarysoftware.co.nz/downloadspro/doc/ap2015changes/index.html) ap2015changes/index.html

Some explicit feature requests included are:

- images showing item types adding a bit more visual feedback for your library searches
- the ability to customise the Genre List easily
- optional extra correspondence tokens for issued items and overdue items (dewey, call, location)
- old style checkboxes (but with a more modern look) are back making it easier to bulk change highlighted, marked and "library"
- updates to the web templates to include type images
- an optional web "widget" for showing a carousel of item images on the home page

Some technical updates include

- additional default MARC tags
- 64 bit windows plug-in update (your techie will know about this)
- additional starter style sheets for the web templates
- There are many small tweaks and bug fixes as well, some listed on the "tweaks" page linked above.

\*an update normally contains no or few new features and are free for owners of that version of Athenaeum. Upgrades are not free.

# Upcoming Training

#### End of year Workshops:

22 October 2015 - Otahuhu Primary School

28 October 2015 - Marina View School

Please contact us at [support@librarysoftware.co.nz](mailto:support@librarysoftware.co.nz) for more info or to book. There is a charge for these workshops, unless you have a current annual support agreement.

#### On-line support:

Remember, if you need a refresh, have a few questions or are unsure of what to do next, remote training is available. This is included for those with current support agreements and chargeable if if you don't.

### Tip: KAMAR Fee Account Code

When sending fees to KAMAR, KAMAR will normally assign the default library fee code (120502) to those fees. You can specify a different fee account code from within Athenaeum, but entering a value of 01-50 (inclusive) as the fee account code in the Athenaeum preferences. KAMAR will then add that value to 120502 to determine the new account code. This is useful for fees related to - say resources such as text books which can be accounted differently. So, if in KAMAR, your general ledger has an account code of 120510 for text books, then in your resource library, define a fee account code of 08 in Athenaeum.

## Tip: Reset Bar Code Number

If you don't specify a bar code number when loading new items, Athenaeum will automatically assign one. If you want to reset the bar code numbering sequence, then in Athenaeum Pro, go Catalogue->Utility and then click the Utility tab and click Renumber bar codes. In Athenaeum Light, go Catalogue->Command->Next BC. Bar codes can contain letters,  $-$ ,  $/$ ,  $\ldots$  [, ].

#### Deactivate a group of borrowers

Remember that you can find any group of borrowers and de-activate them in bulk in the borrower list view: Command->Deactivate

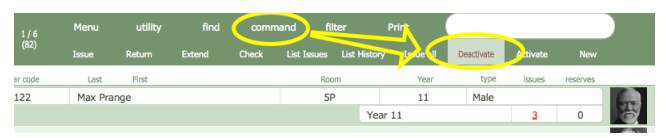

#### Upcoming

If we seem a little quiet lately, it could be because we are working on some major developments in Athenaeum. But that is all we are going to say…what a tease, eh?

#### What's in your library?

We have seen some pretty interesting things in the many libraries we see and chat to over the years.

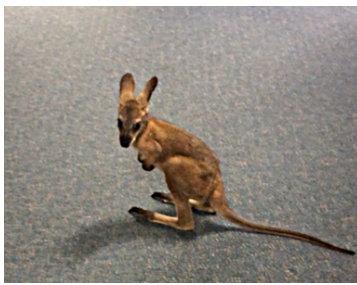

However, a library in Australia recently took the cake, with a rescued joey (baby kangaroo) hopping around before being released back to the wild. At first, we were a bit incredulous, so proof was sent. It is seriously cute - but I bet it won't be for long!